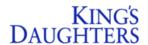

## Topic: Placing Referrals Within EpicCare Link

Application: EpicCare Link Priority: Med Targeted User(s): EpicCare Link

Users

Tip Sheet Release Date: 10/29/21 Go-Live Date: Current Workflow

**Summary:** Follow the detailed steps below to place and review Referrals within King's Daughters

EpicCare Link application:

1. Login to EpicCare Link and click Create Referral.

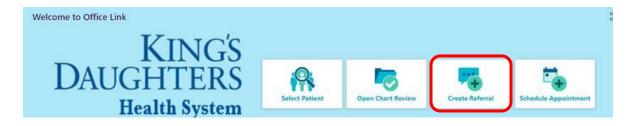

2. Click to open the tab New Referral and complete information within the fields that appear:

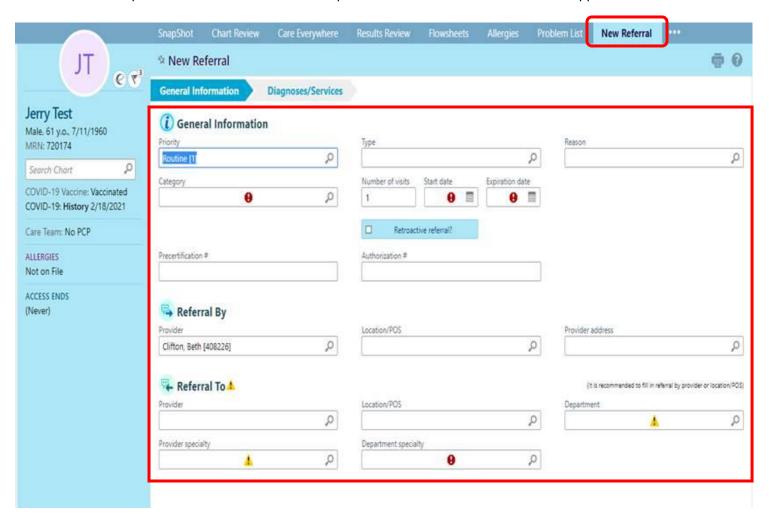